## **PEMBANGUNAN APLIKASI BERBASIS WEB UNTUK EVALUASI KINERJA DOSEN PADA PROSES BELAJAR DAN MENGAJAR DI UNIVERSITAS ATMA JAYA YOGYAKARTA**

**(Studi Kasus: Universitas Atma Jaya Yogyakarta)**

#### **SKRIPSI**

**Diajukan untuk Memenuhi Sebagian Persyaratan Mencapai Derajat Sarjana Teknik Informatika**

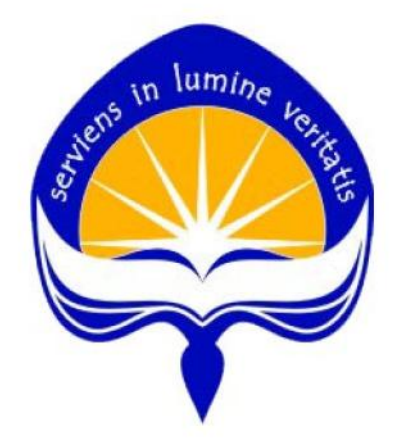

**Oleh : Cory Salubongga 06 07 05103**

**PROGRAM STUDI TEKNIK INFORMATIKA FAKULTAS TEKNOLOGI INDUSTRI UNIVERSITAS ATMA JAYA YOGYAKARTA 2010**

#### HALAMAN PENGESAHAN

Skripsi berjudul

Pembangunan Aplikasi Berbasis Web Untuk Evaluasi Kinerja Dosen Pada Proses Belajar Dan Mengajar Di Universitas Atma Jaya Yogyakarta

> Dibuat Oleh : Cory Salubongga<br>06 07 05103

Dinyatakan telah memenuhi syarat<br>Pada tanggal Juli 2010

Pembimbing II, Pembimbing I, Y. Sigit Purnomo, S.T., M. Kom. Irya Wisnubhadra, S.T., M.T.

Tim Penguji: Penguji  $T$ 

Irya Wisnubhadra, S.T., M.T.

Penguji III,

Penguji II,

Paulus Mudjihartono, S.T., M.T. Brilianta Budi Nugraha, S.T., M.T.

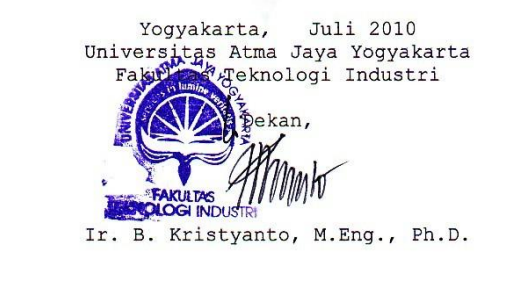

 $\mathtt{ii}$ 

*Tugas Akhir ini kupersembahkan untuk:* 

*Tuhan Yesus* 

*Papa & Mama tercinta* 

*Saudara- ku tercinta* 

#### **KATA PENGANTAR**

Penulis mengucapkan puji syukur kepada Tuhan Yang Maha Esa atas berkat dan bimbingan-Nya sehingga penulis dapat menyelesaikan pembuatan tugas akhir ini dengan baik. Tujuan dari pembuatan tugas akhir ini adalah sebagai salah satu syarat untuk mencapai derajat sarjana Teknik Informatika dari Program Studi Fakultas Teknologi Industri Universitas Atma Jaya Yogyakarta.

 Penulis menyadari bahwa dalam pembuatan tugas akhir ini tidak terlepas dari bantuan berbagai pihak baik secara langsung maupun tidak langsung. Oleh sebab itu, penulis mengucapkan terima kasih kepada:

- 1. Tuhan Yesus, yang sudah membimbing dan memberiku pencerahan.
- 2. Bapak Irya Wisnubhadra, S.T., M.T., selaku Dosen Pembimbing I yang telah banyak meluangkan waktu, tenaga, pikiran untuk memberikan bimbingan dan bantuan serta memberikan petunjuk dan masukan yang berharga hingga tugas akhir ini dapat diselesaikan.
- 3. Bapak Y. Sigit Purnomo, S.T., M.Kom., selaku dosen Pembimbing II yang telah meluangkan waktu, tenaga, pikiran untuk memberikan bimbingan dan petunjuk dalam segala hal hingga tugas akhir ini dapat diselesaikan.
- 4. Seluruh dosen Universitas Atma Jaya Yogyakarta yang pernah mengajar dan membimbing penulis selama kuliah di Program Studi Teknik Informatika Fakultas

iv

Teknologi Industri Universitas Atma Jaya Yogyakarta.

- 5. Papa dan Mama, Kak Roy serta Kak Sony yang selalu berdoa dan memberikan dukungan dan semangat.
- 6. Rani, yang memberikan dukungan dan semangat serta berhati baik karena telah meminjamkan printernya demi kelancaran pembuatan tugas akhir ini  $\odot$ .
- 7. Mba Rachel yang sangat membantu penulisan dalam menyelesaikan *reporting* yang sangat rumit.
- 8. Angga, Mas Leo, Rico, Aryo, Resa, Fani dan Mas Yono yang selalu ada disaat penulis mengalami kesulitan dalam menyelesaikan tugas akhir ini.
- 9. Anom dan keluarga yang telah memberikan semangat dan dukungan dalam menyelesaikan tugas akhir ini.
- 10. Semua teman-teman yang tidak dapat saya sebutkan satu per satu yang telah memberikan dorongan dan semangat yang sangat berarti.

Penulis menyadari bahwa Tugas Akhir ini jauh dari sempurna. Oleh sebab itu segala kritik dan saran yang membangun sangat penulis harapkan. Akhir kata semoga tugas akhir ini dapat berguna dan bermanfaat bagi semua pihak.

Yogyakarta, Februari 2010

Penulis

## **DAFTAR ISI**

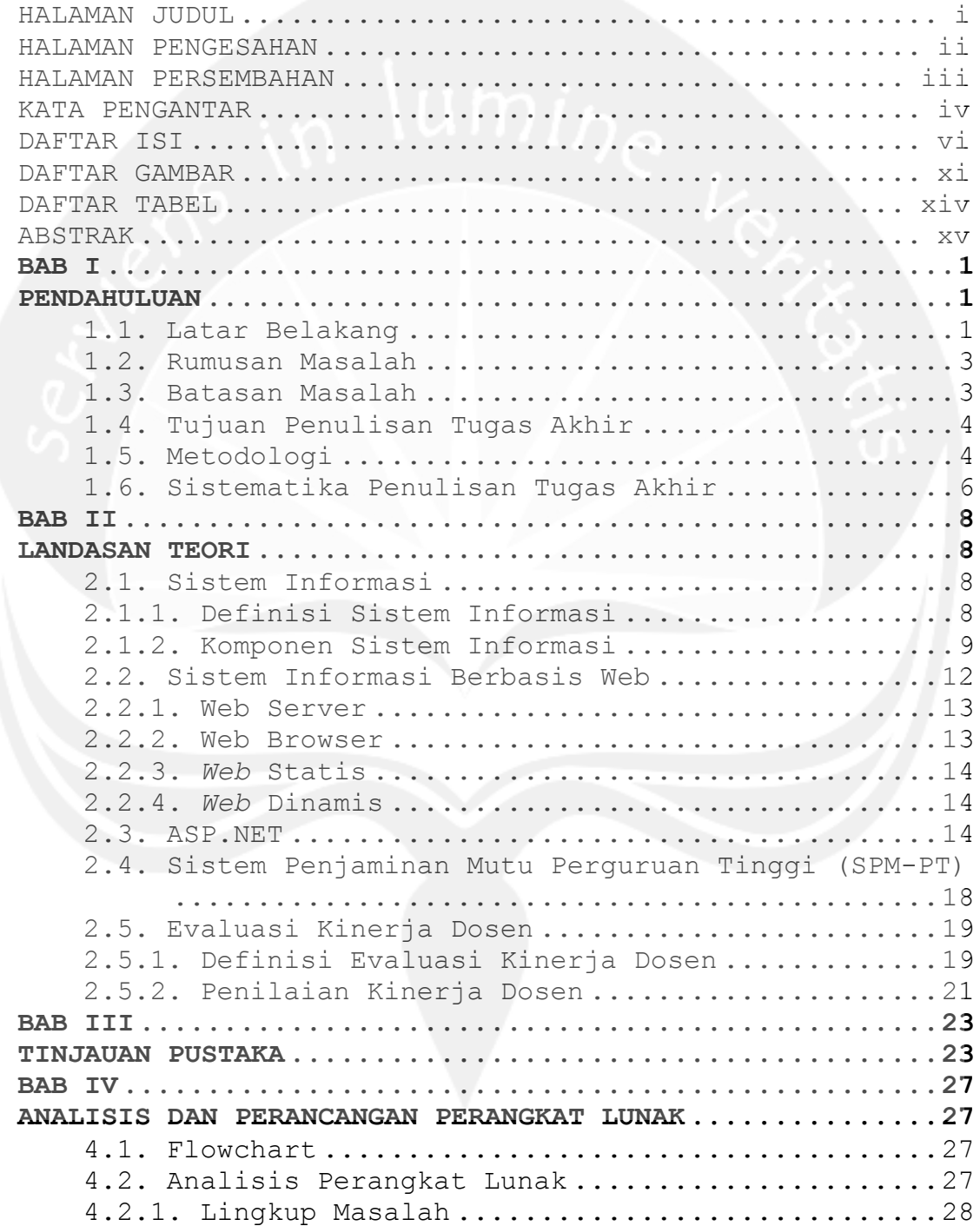

4.2.2. Arsitektur Perangkat Lunak PAPKIDO ..........29 4.2.2.1. Konektivitas ..............................29 4.2.2.2. Perancangan Arsitektur ....................30 4.2.3. Fungsi Produk ...............................31 4.2.4. Kebutuhan Antarmuka .........................37 4.2.5. Kebutuhan Fungsionalitas ....................39 4.2.5.1. Use Case Diagram ..........................39 4.2.6. Spesifikasi Kebutuhan Fungsionalitas ........40 4.2.6.1. Use case Spesification : Login ...........40 4.2.6.2. Use case Spesification : Kelola Form Evaluasi ......................................41 4.2.6.3. Use case Spesification : Kelola Pertanyaan 46 4.2.6.4. Use case Spesification : Kelola Jawaban ..49 4.2.6.5. Use case Spesification : Kelola Template .52 4.2.6.6. Use case Spesification : Tampil Laporan Hasil Evaluasi ................................55 4.2.6.7. Use case Spesification : Tampil Hasil Evaluasi Dosen ..................................57 4.2.6.8. Use case Spesification : Tampil Hasil Evaluasi Prodi ..................................59 4.2.6.9. Use case Spesification : Tampil Hasil Evaluasi Fakultas .............................60 4.2.6.10. Use case Spesification : Tampil Hasil Evaluasi TU ...................................61 4.2.6.11. Use case Spesification : Tampil Rerata Group Pertanyaan ..............................62 4.2.6.12. Use case Spesification : Tampil Rerata Keseluruhan ...................................64 4.2.6.13. Use case Spesification : Isi Jawaban Evaluasi ......................................65 4.2.6.14. Use case Spesification : Edit Isi Jawaban Evaluasi ......................................66 4.2.6.15. Use case Spesification : Tampil Hasil Jawaban .......................................68 4.2.6.16. Use case Spesification : Kelola Group Pertanyaan ....................................69 4.2.7. Entity Relationship Diagram (ERD) ...........72 4.3. Perancangan Perangkat Lunak ...................73 4.3.1. Sequence Diagram ............................73 4.3.1.1. Login ....................................73 4.3.1.2. Isi Jawaban Evaluasi .....................74 4.3.1.3. Edit Isi Jawaban Evaluasi ................75

4.3.1.4. Tampil Hasil Jawaban .....................76 4.3.1.5. Kelola Form Evaluasi .....................77 4.3.1.5.1. Tambah Form Evaluasi ...................77 4.3.1.5.2. Ubah Form Evaluasi .....................78 4.3.1.5.3. Hapus Form Evaluasi ....................78 4.3.1.5.4. Tampil List Form Evaluasi ..............79 4.3.2. Class Diagram ...............................80 4.3.3. Deskripsi Kelas .............................81 4.3.3.1. Specific Design Class Login ..............81 4.3.3.2. Specific Design Class IsiJawabanEvaluasi .81 4.3.3.3. Specific Design Class EditIsiJawabanEvaluasi ............................82 4.3.3.4. Specific Design Class TampilHasilJawaban .83 4.3.3.5. Specific Design Class TambahFormEvaluasi .84 4.3.3.6. Specific Design Class UbahFormEvaluasi ...84 4.3.3.7. Specific Design Class HapusFormEvaluasi ..84 4.3.3.8. Specific Design Class TampilListFormEvaluasi ........................85 4.3.4. Dekomposisi Data ............................85 4.3.4.1. Deskripsi Entitas Data TBL\_PENGGUNA ......85 4.3.4.2. Deskripsi Entitas Data REF\_ROLE ..........86 4.3.4.3. Deskripsi Entitas Data REF\_PRODI .........86 4.3.4.4. Deskripsi Entitas Data MST\_DOSEN .........87 4.3.4.5. Deskripsi Entitas Data MST\_MHS\_AKTIF .....89 4.3.4.6. Deskripsi Entitas Data TBL\_MATAKULIAH ....90 4.3.4.7. Deskripsi Entitas Data TBL KELAS .........92 4.3.4.8. Deskripsi Entitas Data TBL\_KRS ...........96 4.3.4.9. Deskripsi Entitas Data TBL\_SEMESTER\_AKADEMIK .........................97 4.3.4.10. Deskripsi Entitas Data TBL JAWABAN EVALUASI ..............................98 4.3.4.11. Deskripsi Entitas Data TBL DETAIL JAWABAN EVALUASI ....................98 4.3.4.12. Deskripsi Entitas Data TBL DETAIL HASIL EVALUASI .......................99 4.3.4.13. Deskripsi Entitas Data TBL FORM EVALUASI 100 4.3.4.14. Deskripsi Entitas Data REF DETAIL EVALUASI 101 4.3.4.15. Deskripsi Entitas Data TBL\_TEMPLATE ....101 4.3.4.16. Deskripsi Entitas Data REF JENIS PERTANYAAN ..........................101

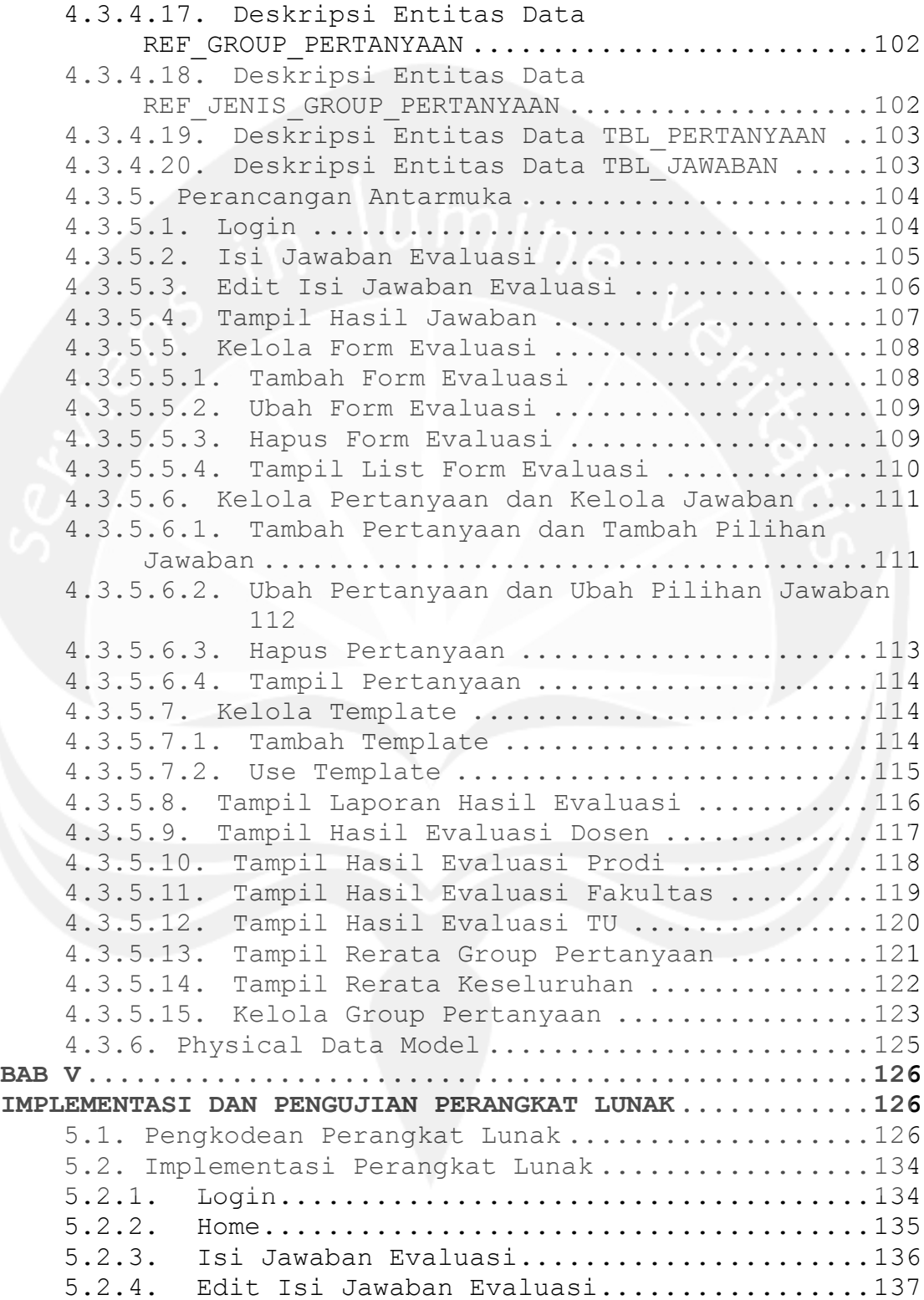

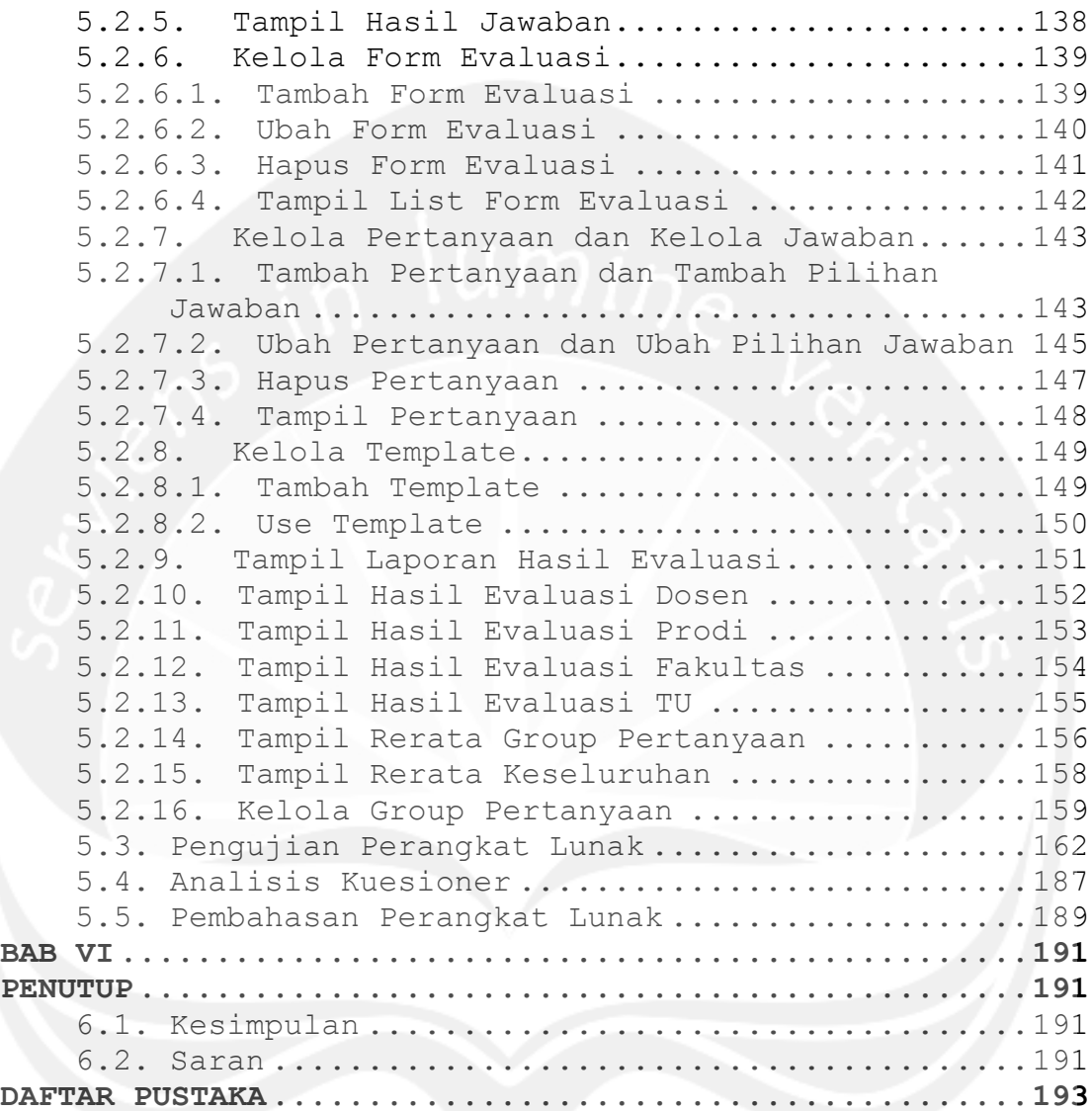

## **DAFTAR GAMBAR**

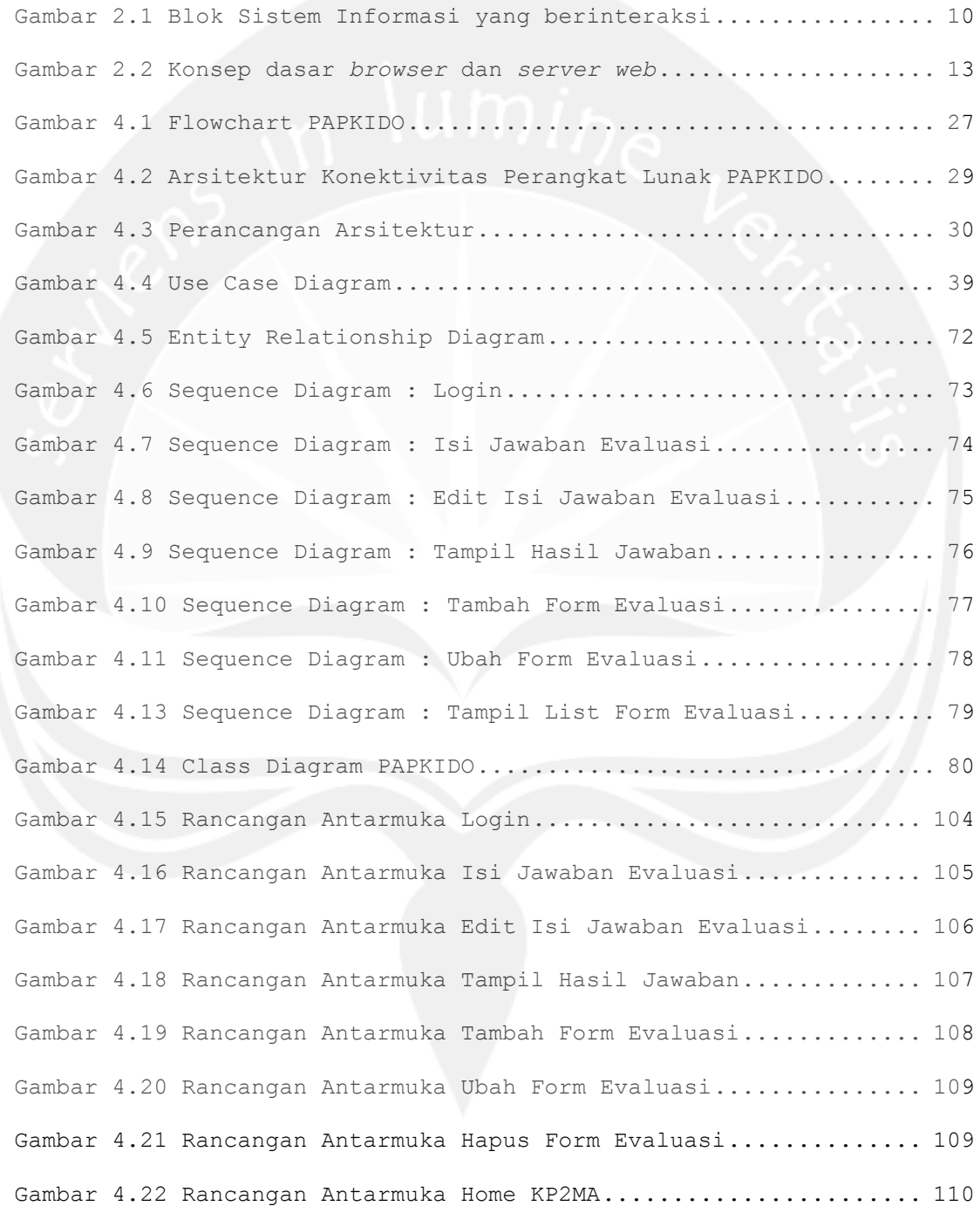

Gambar 4.23 Rancangan Antarmuka Tambah Pertanyaan dan Tambah Pilihan Jawaban.......................................................... 111 Gambar 4.24 Rancangan Antarmuka Ubah Pertanyaan dan Ubah Pilihan Jawaban.......................................................... 112 Gambar 4.25 Rancangan Antarmuka Hapus Pertanyaan................. 113 Gambar 4.26 Rancangan Antarmuka Konfigurasi Pertanyaan........... 114 Gambar 4.27 Rancangan Antarmuka Use Template..................... 115 Gambar 4.28 Rancangan Antarmuka Tampil Laporan Hasil Evaluasi.... 116 Gambar 4.29 Rancangan Antarmuka Tampil Hasil Evaluasi Dosen...... 117 Gambar 4.30 Rancangan Antarmuka Tampil Hasil Evaluasi Prodi...... 118 Gambar 4.31 Rancangan Antarmuka Tampil Hasil Evaluasi Fakultas... 119 Gambar 4.32 Rancangan Antarmuka Tampil Hasil Evaluasi TU......... 120 Gambar 4.33 Rancangan Antarmuka Tampil Rerata Group Pertanyaan... 121 Gambar 4.34 Rancangan Antarmuka Tampil Rerata Keseluruhan........ 122 Gambar 4.35 Rancangan Antarmuka Tampil Rerata Keseluruhan........ 123 Gambar 4.36 Physical Data Model.................................. 125 Gambar 5.1 Rancangan Antarmuka Login............................. 134 Gambar 5.2 Rancangan Antarmuka Home.............................. 135 Gambar 5.3 Rancangan Antarmuka Isi Jawaban Evaluasi.............. 136 Gambar 5.4 Rancangan Antarmuka Edit Isi Jawaban Evaluasi......... 137 Gambar 5.5 Rancangan Antarmuka Tampil Hasil Jawaban.............. 138 Gambar 5.6 Rancangan Antarmuka Tambah Form Evaluasi.............. 139 Gambar 5.7 Rancangan Antarmuka Ubah Form Evaluasi................ 140 Gambar 5.8 Rancangan Antarmuka Hapus Form Evaluasi............... 141 Gambar 5.9 Rancangan Antarmuka Home KP2MA........................ 142 Gambar 5.10 Rancangan Antarmuka Tambah Pertanyaan dan Tambah Pilihan Jawaban.......................................................... 143

Gambar 5.11 Rancangan Antarmuka Ubah Pertanyaan dan Ubah Pilihan Jawaban.......................................................... 145 Gambar 5.12 Rancangan Antarmuka Hapus Pertanyaan................. 147 Gambar 5.13 Rancangan Antarmuka Konfigurasi Pertanyaan........... 148 Gambar 5.14 Rancangan Antarmuka Use Template..................... 150 Gambar 5.15 Rancangan Antarmuka Tampil Laporan Hasil Evaluasi.... 151 Gambar 5.16 Rancangan Antarmuka Tampil Hasil Evaluasi Dosen...... 152 Gambar 5.17 Rancangan Antarmuka Tampil Hasil Evaluasi Prodi...... 153 Gambar 5.18 Rancangan Antarmuka Tampil Hasil Evaluasi Fakultas... 154 Gambar 5.19 Rancangan Antarmuka Tampil Hasil Evaluasi TU......... 155 Gambar 5.20 Rancangan Antarmuka Tampil Rerata Group Pertanyaan... 156 Gambar 5.21 Rancangan Antarmuka Tampil Rerata Keseluruhan........ 158 Gambar 5.23 Rancangan Antarmuka Kelola Group Pertanyaan – Ubah Group Pertanyaan....................................................... 160 Gambar 5.24 Rancangan Antarmuka Kelola Group Pertanyaan – Tambah Group Pertanyaan................................................. 160 Gambar 5.25 Rancangan Antarmuka Kelola Group Pertanyaan – Hapus Group Pertanyaan................................................. 161 Gambar 5.26 Grafik Kemudahan Bagi Mahasiswa...................... 187 Gambar 5.27 Grafik Kemudahan Bagi Universitas.................... 187

## **DAFTAR TABEL**

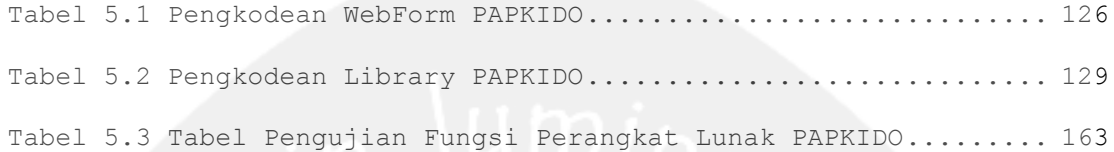

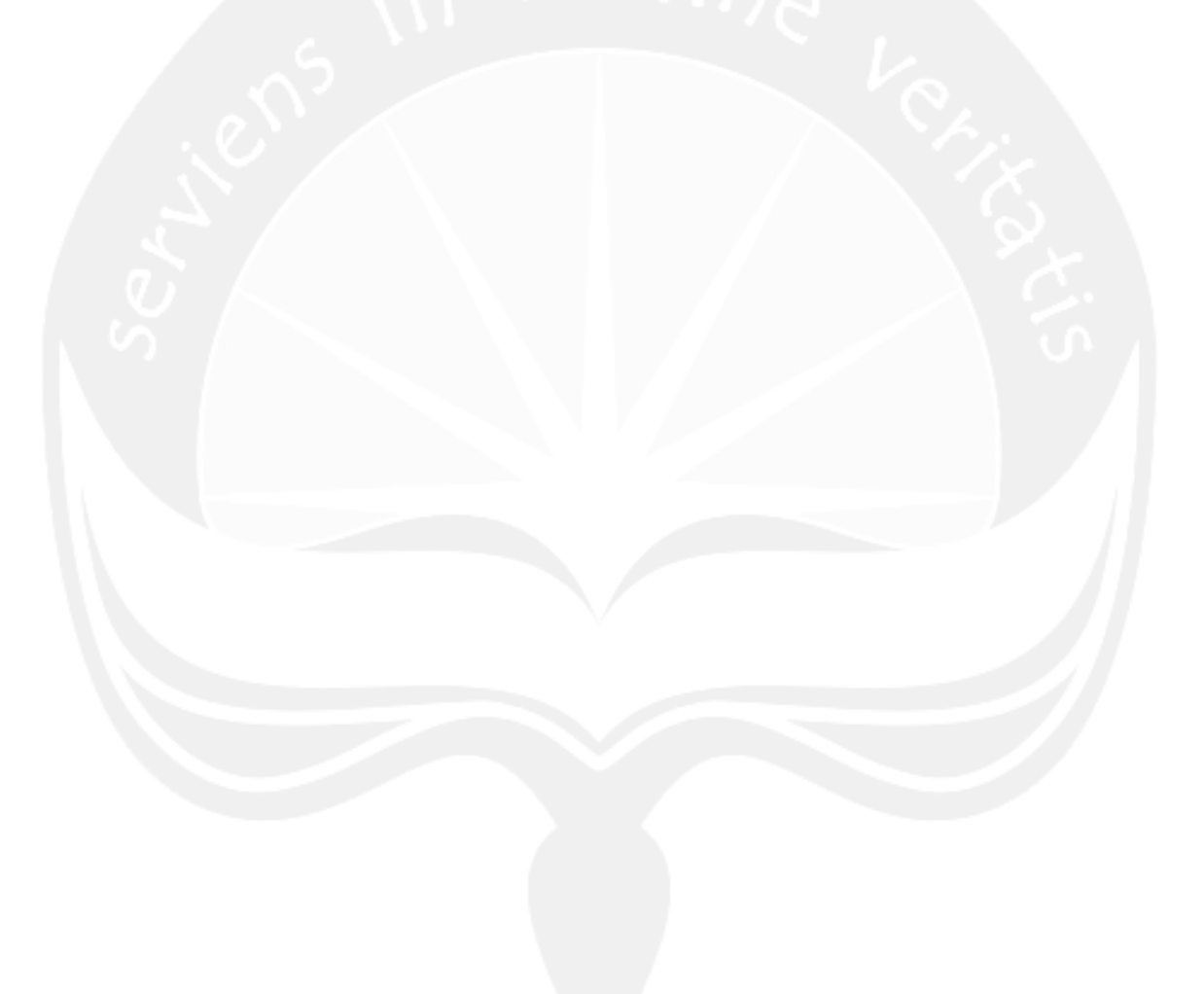

# **Pembangunan Aplikasi Berbasis Web Untuk Evaluasi Kinerja Dosen Pada Proses Belajar Dan Mengajar Di Universitas Atma Jaya Yogyakarta**

*(Studi Kasus: Universitas Atma Jaya Yogyakarta)*

**Cory Salubongga** 

**Fakultas Teknologi Industri Jurusan Teknik Informatika, Universitas Atma Jaya Yogyakarta** 

#### **ABSTRAK**

*Penjaminan kualitas proses belajar dan mengajar di Universitas Atma Jaya Yogyakarta adalah dengan mengadakan evaluasi kinerja dosen di setiap akhir semester. Kegiatan evaluasi dosen yang dilakukan mahasiswa di Universitas Atma Jaya Yogyakarta masih dilakukan secara manual dengan berbasis paper-based yang tentunya akan menghabisakan banyak ongkos kertas dan membutuhkan waktu yang banyak dalam merekapitulasi hasil evaluasi sehingga dinyatakan kurang efisien.*

*Oleh karena itu penulis mencoba membuat suatu aplikasi yang dapat membantu Universitas dalam mengevaluasi kinerja dosen.* 

*Dalam mengumpulkan data atau informasi aplikasi evaluasi kinerja dosen ini menggunakan beberapa metode yaitu studi pustaka, metode wawancara serta metode pembangunan perangkat lunak. Aplikasi ini dibangun dengan menggunakan teknologi ASP.NET sebagai bahasa pemrograman serta SQL Server 2005 sebagai media penyimpanan. Diharapkan dengan adanya aplikasi berbasis web ini, Universitas dapat mengevaluasi kinerja dosen pada proses belajar dan mengajar dengan efisien dan akurat.* 

## **Kata Kunci : Aplikasi Evaluasi Kinerja Dosen, Berbasis Web, ASP.NET**